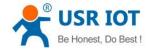

## **USR-VCOM creates TCP Client port**

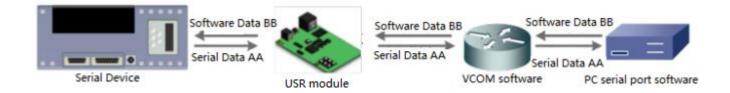

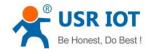

USR-VCOM creates TCP Client port

Technical Support: h.usriot.com

Through our company USR-VCOM software user can set up connection between USR modules and virtual serial port to solve the problem that traditional equipment PC software used in serial port communication way. User can download VCOM software from http://www.usriot.com/usr-vcom-virtual-serial-software/.

After downloading the USR-VCOM software and installing successfully, user can configure USR-VCOM to create TCP Client port as follow steps:

1.Run the USR-VCOM.exe.

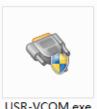

USR-VCOM.exe

**Figure 1 USR-VCOM** 

## 2.Click 'Add COM' and configure the virtual serial port parameters.

| R-VCOM Virtual Serial Port Server V3.7.1.520 | All Printers                                                                                                    |               |
|----------------------------------------------|----------------------------------------------------------------------------------------------------|---------------|
| Device(D) Tools(T) Options(O) Chinese Help(H | )                                                                                                    |               |
| Add COM Del COM                              | Monitor Search Smart VCDM Quit                                                                                                    |               |
| Remarks COM Name Rarameters COM State        | Net Protocol       Add Virtual Serial Port         Virtual CDM:       CDM2         Net Protocol:       TCP Client         Remote IP/add:       192 168.1.105         Remote Port:       20108         Local Port:       8234         Remarks:       OK         OK       Cancel | Reg ID CloudD |
|                                              |                                                                                                    |               |

Figure 2 Configure the virtual serial port

User should configure the virtual serial port parameters by follow rules:

- Virtual COM: This is virtual serial port number, user must choose one COM which hasn't been occupied.
- Net Protocol: Choose 'TCP Client'. •
- Remote IP/addr: Local IP or address of TCP Server which virtual serial port wants to connect.
- Remote Port: Local Port of TCP Server which virtual serial port wants to connect.

For example, if we want to establish a virtual serial port to connect to our company module USR-TCP232-410s in TCP Server mode with IP address 192.168.1.105 and Local Port 20108, we will add a COM, choose Net Protocol as TCP Client, Remote IP/addr as 192.168.1.105 and Remote Port as 20108.

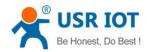

Technical Support: h.usriot.com

3.After clicking 'OK' on above step, the virtual serial port will be created successfully if user can see the virtual serial port on both USR-VCOM software and Device Manager.

| 🙊 USR-VCOM Virtual Serial Port Server V3.7.1.520                                                                                                    | - 0      | 23 |
|----------------------------------------------------------------------------------------------------|----------|----|
| Device(D) Tools(T) Options(O) Chinese Help(H)                                                                                                    |          |    |
| Add COM Del COM Connect Reset Count Monitor Search Smart VCOM Quit                                                                                                    |          |    |
| Remarks         COM Name         Parameters         COM State         Net Protocol         Remote IP         Remote Port         Local Port         COM Received         Net Received         Net State         Reg ID         Cloud           COM2         Not used         TCP Client         192.168.1.105         20108          0         0         Connection Failed         0 | ID       |    |
|                                                                                                    |          |    |
|                                                                                                    |          |    |
|                                                                                                    |          |    |
|                                                                                                    |          |    |
|                                                                                                    |          |    |
|                                                                                                    |          |    |
|                                                                                                    |          |    |
|                                                                                                    |          |    |
|                                                                                                    |          |    |
|                                                                                                    |          |    |
|                                                                                                    |          |    |
|                                                                                                    |          |    |
|                                                                                                    |          |    |
|                                                                                                    |          |    |
|                                                                                                    |          |    |
|                                                                                                    |          |    |
|                                                                                                    |          |    |
|                                                                                                    |          |    |
|                                                                                                    | <b>_</b> | ×  |
| Device Manager                                                                                                    |          | ^  |
| File Action View Help                                                                                                    |          |    |
|                                                                                                    |          |    |
| > 📢 Audio inputs and outputs                                                                                                    |          | ^  |
| > 😼 Batteries                                                                                                    |          |    |
| > 🚯 Bluetooth                                                                                                    |          |    |
| > 💆 Computer                                                                                                    |          |    |
| > 👝 Disk drives                                                                                                    |          |    |
| > 🔙 Display adapters                                                                                                    |          |    |
| > 🙀 Human Interface Devices                                                                                                    |          |    |
| > 📷 IDE ATA/ATAPI controllers                                                                                                    |          |    |
| > 🚡 Imaging devices                                                                                                    |          |    |
| > 🚅 Jungo<br>> 🧮 Keyboards                                                                                                    |          |    |
|                                                                                                    |          |    |
| Memory technology devices     Mice and other pointing devices                                                                                                    |          |    |
| > Monitors                                                                                                    |          |    |
| >  Wetwork adapters                                                                                                    |          |    |
| Ports (COM 8: LDT)                                                                                                    |          |    |
| ELTIMA Virtual Serial Port (COM2)                                                                                                    |          |    |
| > C Print queues                                                                                                    |          |    |
| > Processors                                                                                                    |          |    |
| > 📱 Software devices                                                                                                    |          |    |
| > 🗃 Sound, video and game controllers                                                                                                    |          |    |
| > 🍇 Storage controllers                                                                                                    |          |    |
| > 🏣 System devices                                                                                                    |          |    |
| > 👰 Universal Serial Bus controllers                                                                                                    |          |    |
| > 💭 Virtual Serial Ports 7 (Eltima Software)                                                                                                    |          | ~  |
|                                                                                                    |          | ~  |
|                                                                                                    |          |    |

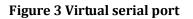